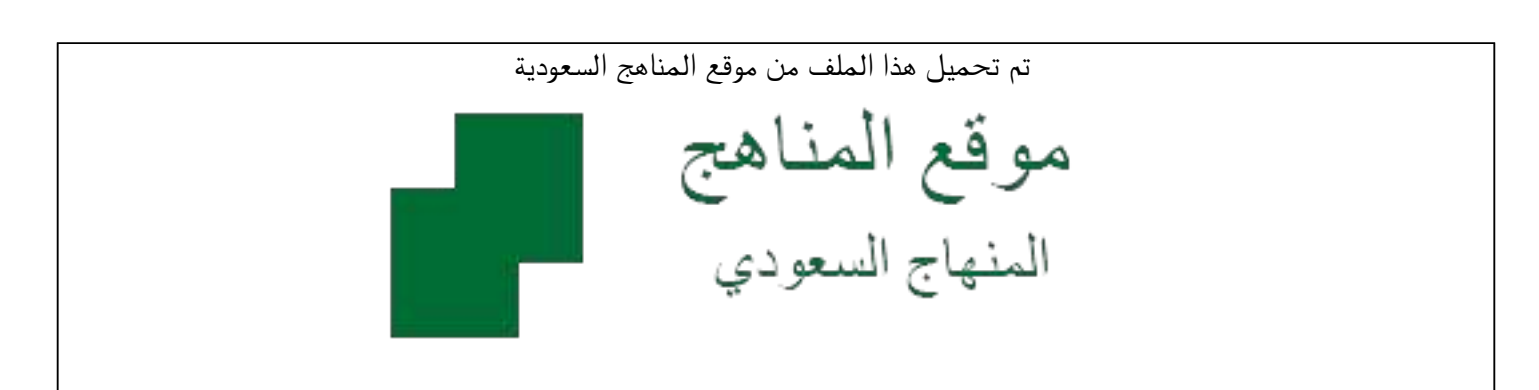

[\\*للحصول على أوراق عمل لجميع الصفوف وجميع المواد اضغط هنا](https://www.almanahj.com/sa) 

<https://www.almanahj.com/sa>

[\\* للحصول على أوراق عمل لجميع مواد الصف الخامس اضغط هنا](https://www.almanahj.com/sa/5) 

 [https://almanahj.com/sa/5](https://www.almanahj.com/sa/5) 

[\\* للحصول على جميع أوراق الصف الخامس في مادة الحاسب الآلي ولجميع الفصول, اضغط هنا](https://www.almanahj.com/sa/5computer) 

 [https://almanahj.com/sa/5computer](https://www.almanahj.com/sa/5computer) 

[\\* للحصول على أوراق عمل لجميع مواد الصف الخامس في مادة الحاسب الآلي الخاصة بـ الفصل الأول اضغط هنا](https://www.almanahj.com/sa/5computer1) 

<https://www.almanahj.com/sa/5computer1>

[\\* لتحميل كتب جميع المواد في جميع الفصول للـ الصف الخامس اضغط هنا](https://www.almanahj.com/sa/grade5) 

<https://www.almanahj.com/sa/grade5>

 [للحصول على جميع روابط الصفوف على تلغرام وفيسبوك من قنوات وصفحات: اضغط هنا](https://t.me/sacourse) 

<https://t.me/sacourse>

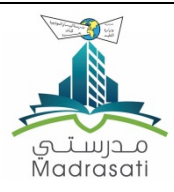

أسئلة مراجعة لمادة الحاسب الآلي لمرحلة خامس ابتدائي

الفصل الدراسي الأول لعام ۱٤۳۹ – ۱٤٤۰ ھـ

## **السؤال الأول: اختاري الإجابة الصحیحة :**

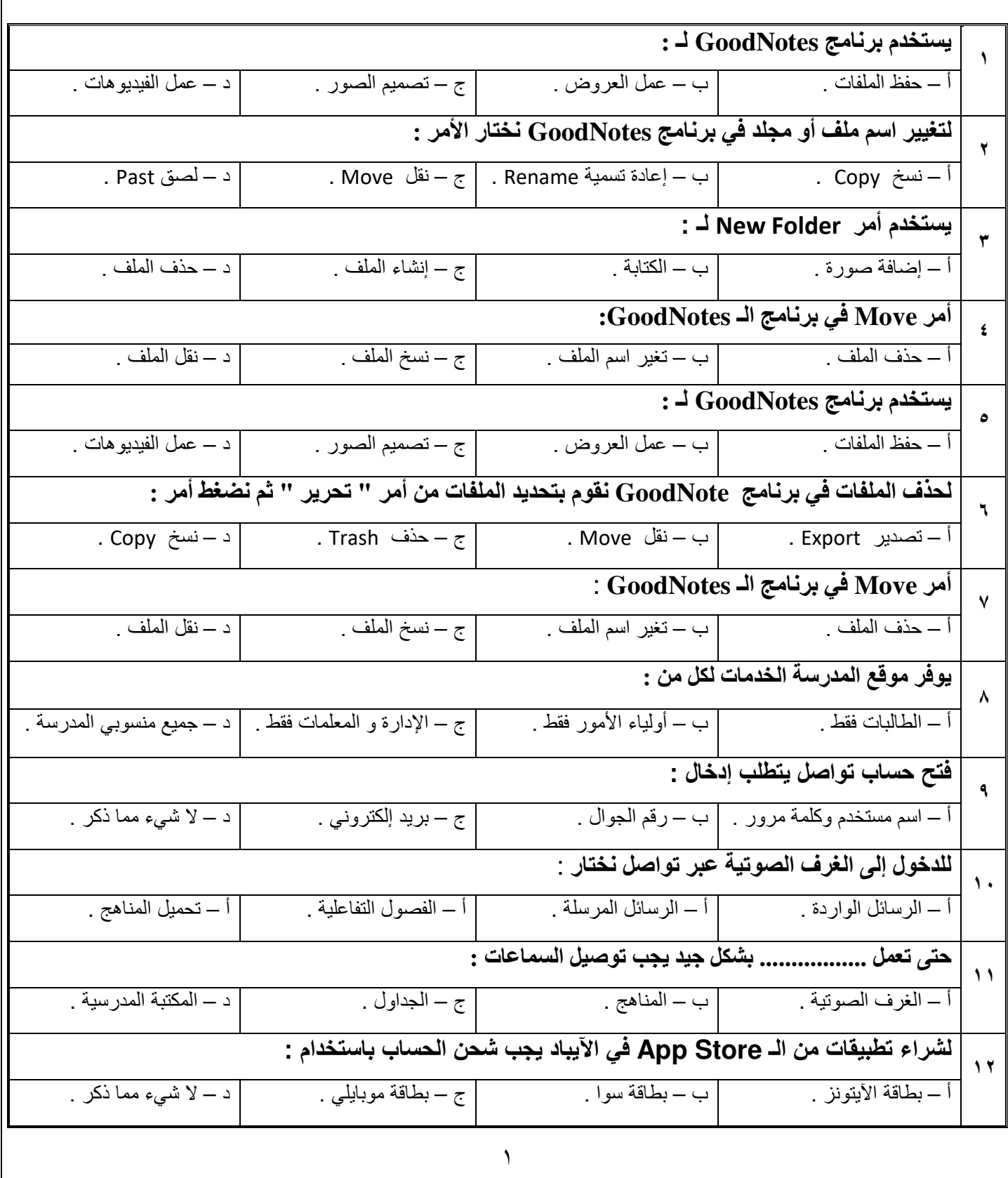

**تابع السؤال الأول: اختاري الإجابة الصحیحة :**

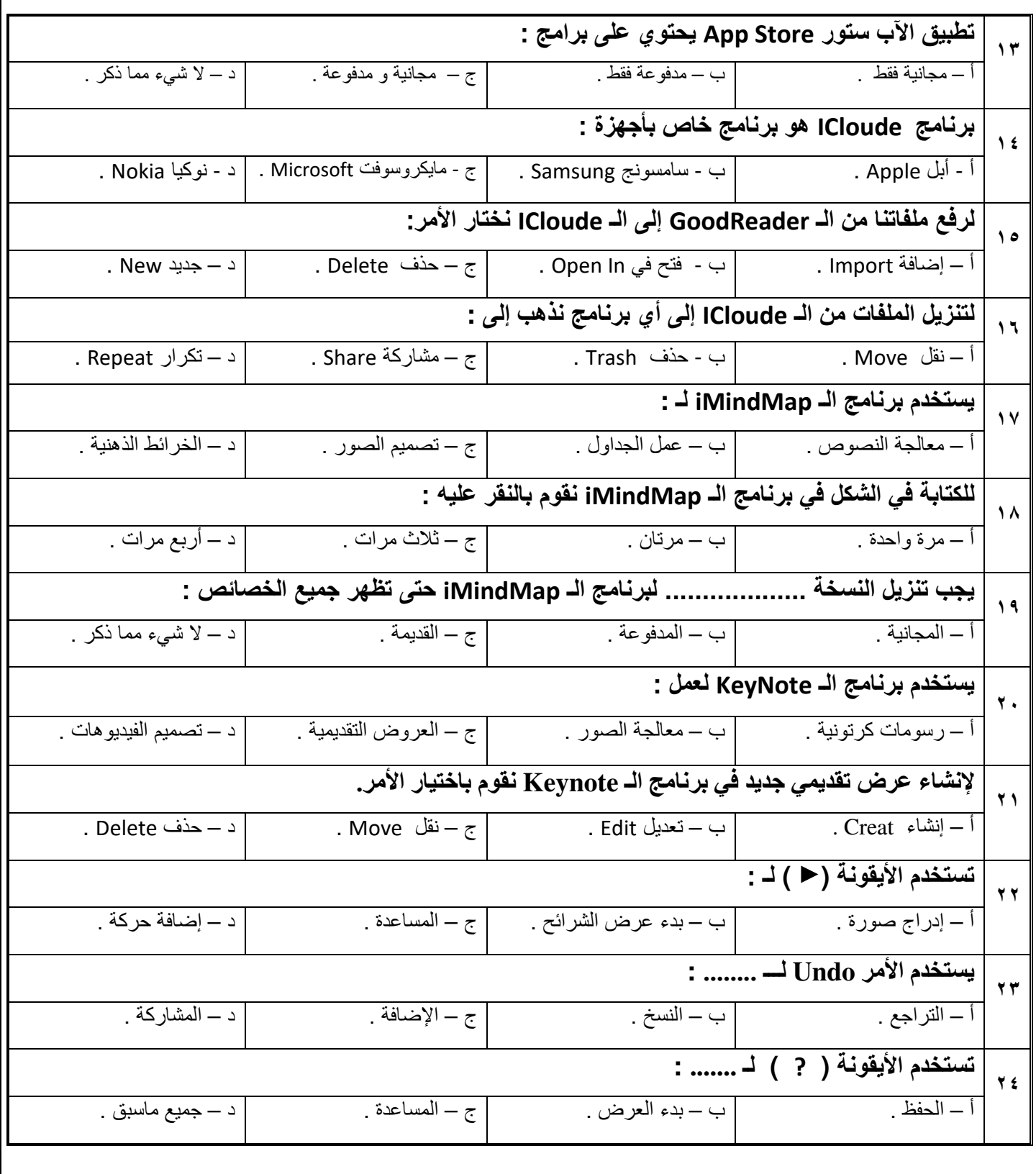

**السؤال الثاني :** 

**ضعي علامة ( ( أو ( (أمام العبارات التالیة :**  . لا یمكننا تنسیق النص في برنامج GoodNotes ( ) . . لإضافة صورة في برنامج GoodNotes نختار أمر Photos Import ( ) . . یمكننا اختیار حجم الممحاة في برنامج GoodNotes ( ) . . نستخدم أمر Move لنقل الملفات إلى المجلد ( ) . . یمكن حفظ أي صفحة كصورة في برنامج GoodNotes ( ) . . یمكننا اختیار لون القلم في برنامج GoodNotes ( ) . . نستخدم أمر Rename لنقل الملفات إلى المجلد ( ) . . یتوجب علینا انشاء برید الكتروني لتسجیل الدخول إلى نظام تواصل ( ) . . یوفر موقع المدرسة خدمات تفید الطالبات والمعلمات ( ) . .برنامج الـ GoodNotes یستخدم لعمل العروض التقدیمیة ( ) . .یستخدم أمر Category Create لإنشاء مجلد في برنامج Note Good ( ) . .یستخدم الأمر Export لتصدیر ورفع ملفاتنا من برنامج إلى برنامج آخر ( ) . .نستخدم الأمر Move لنقل الملفات من مكان إلى آخر ( ) . .مساحة التخزین في برنامج ICloud ثابتة و لا تقبل الزیادة ( ) . .برنامج ICloud یسمح لنا بعمل نسخة احتیاطیة للجھاز ( ) . .الإعدادات ھي متجر لتحمیل التطبیقات و تحدیثھا ( ) . .یجب حفظ اجابات الأسئلة عند إنشاء حساب ID Apple ( ) . .برنامج الآب ستور یحتوي على تطبیقات مجانیة فقط ( ) . .عند إنشاء خریطة ذھنیة جدیدة یتوجب اختیار قالب صورة من التصامیم المتوفرة ( ) . .عند تنزیل النسخة المجانیة من برنامج iMindMap فإن ھنالك میزات لا تتوفر إلا في النسخة المدفوعة ( ) . .من تنسیقات النص التكبیر والتصغیر فقط ( ) . .لا نستطیع ترتیب شرائح العرض في برنامج الـ Keynote ( ) . .عند حذف صورة أو نص في الشریحة نحدد علیھا أولاً ثم نختار أمر Delete ( ) . .یستخدم برنامج الـ Keynote لعمل جداول حسابیة ( ) .